### Fichier:Impression d cran sur ordinateurs publics 3.png

# 2: J'ouvre un logiciel comme paint pour coller l'impression d'écran que je viens de faire.

## Pour coller l'impression d'écran j'appuie sur les touches (contrôle) CTRL et V en même temps

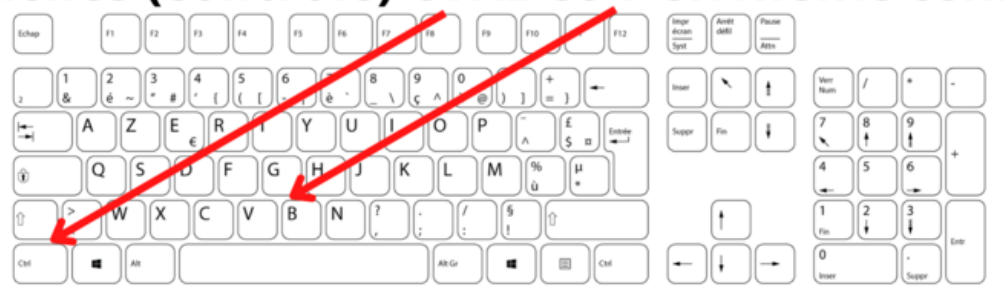

### Ce fichier me permet d'enregistrer - exporter au format de mon choix.

Taille de cet aperçu :800 × 450 [pixels](https://rennesmetropole.dokit.app/images/thumb/2/26/Impression_d_cran_sur_ordinateurs_publics_3.png/800px-Impression_d_cran_sur_ordinateurs_publics_3.png).

Fichier [d'origine](https://rennesmetropole.dokit.app/images/2/26/Impression_d_cran_sur_ordinateurs_publics_3.png) (1 920 × 1 080 pixels, taille du fichier : 338 Kio, type MIME : image/png) Impression\_d\_cran\_sur\_ordinateurs\_publics\_3

#### Historique du fichier

Cliquer sur une date et heure pour voir le fichier tel qu'il était à ce moment-là.

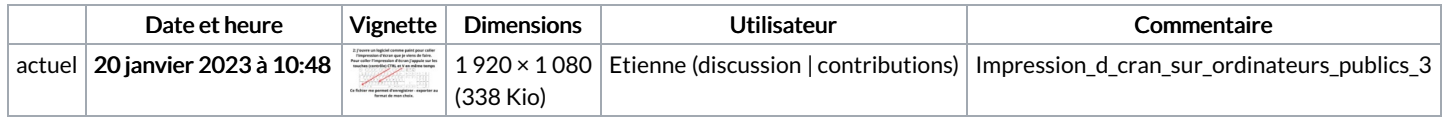

Vous ne pouvez pas remplacer ce fichier.

#### Utilisation du fichier

Aucune page n'utilise ce fichier.

#### Métadonnées

Ce fichier contient des informations supplémentaires, probablement ajoutées par l'appareil photo numérique ou le numériseur utilisé pour le créer. Si le fichier a été modifié depuis son état original, certains détails peuvent ne pas refléter entièrement l'image modifiée.

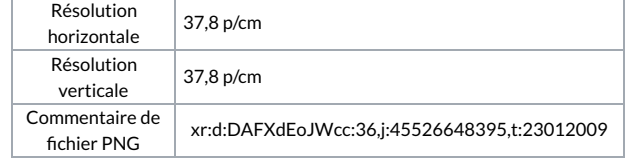